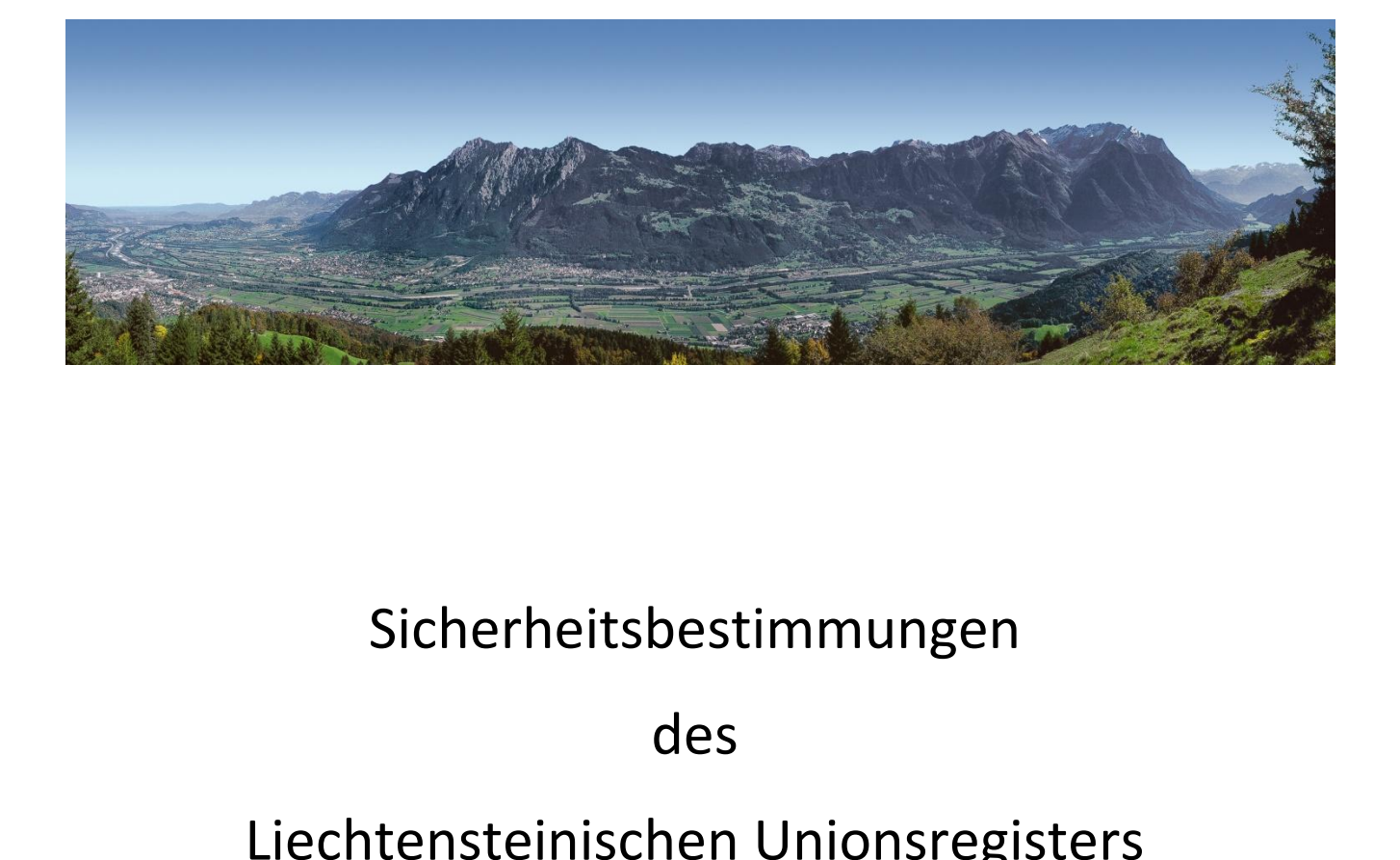

## des

für Umwelt<br>für Umwelt mt für Umwelt<br>Unionsregister welt<br>ster<br>684 Amt für Umwelt<br>s Unionsregister<br>Postfach 684<br>Grass Strasse 12 Amt für Umwelt<br>Iteinisches Unionsregister<br>Postfach 684<br>Dr. Grass Strasse 12<br>9490 Vaduz nt für Umwelt<br>|nionsregister<br>|Postfach 684<br>|ss Strasse 12<br>|9490 Vaduz<br>|Liechtenstein einische: Unionsregister<br>Postfach 684<br>Grass Strasse 12<br>9490 Vaduz<br>m Liechtenstein<br>+423 236 75 96 Postfach 684<br>
Grass Strasse 12<br>
9490 Vaduz<br>
um Liechtenstein<br>
:: +423 236 75 96<br>
Uhr – 16:00 Uhr) Fürstentum Liechtenstein

Fürstentum Liechtenstein<br>Hotline: +423 236 75 96<br>(10:00 Uhr – 16:00 Uhr)<br>E-Mail: register@llv.li Hotline: +423 236 75 96<br>(10:00 Uhr – 16:00 Uhr)<br>E-Mail: <u>register@llv.li</u><br>/ www.au.llv.li / www.liechtenstein.li

E-Mail: register@llv.li

## a.b.

**nerheitsmassnahmen**<br>liechtensteinische Unionsregister erfüllt die Sicherheitsanforderungen der EU und der UN und **Explise Explise Sicher<br>Francisco Sicherheitsstufen:<br>The Sicherheitsstufen: rheitsmassnahm<br>chtensteinische Union<br>i Sicherheitsstufen:<br>ECAS-Konto mit :** massnahmen<br>einische Unionsregister erfüllt die Si<br>heitsstufen:<br>onto mit :<br>Benutzernamen und Passwort Faktoren-Buitsche Unionsregister erfüllt die Sicherheitsanforderungen der EU und der UN und<br>heitsstufen:<br>onto mit :<br>Benutzernamen und Passwort<br>2-Faktoren-Authentifizierungscode, welcher beim Log-In per SMS gesendet wird Iiechtensteinische Unionsregister erfüllt die Sicherheitsanforderungen der<br>
2. Registerzugang mit persönlicher ID (URID) und Aktivierungsschlüssel<br>
2. Registerzugang mit persönlicher ID (URID) und Aktivierungsschlüssel ..<br>د . i Sicherheitsstufen:<br>
i Sicherheitsstufen:<br>
ECAS-Konto mit :<br>
a. Benutzernamen und Passw<br>
b. 2-Faktoren-Authentifizieru<br>
Registerzugang mit persönlicher ID<br>Geheime Frage und Antwort  $\overline{a}$ 

- -
- ECAS-Konto mit :<br>
a. Benutzernamen und Passwort<br>
b. 2-Faktoren-Authentifizierungscode, welcher beim Log-In per SMS gesendet wird<br>
Registerzugang mit persönlicher ID (URID) und Aktivierungsschlüssel<br>
Geheime Frage und Antw b. 2-Faktoren-Authentifizierungscode, welcher beim Log-In per SMS gesendet wird
- $\overline{\mathbf{c}}$
- 
- 1. ECAS-Konto mit :<br>
a. Benutzernamen und P<br>
b. 2-Faktoren-Authentifiz<br>
2. Registerzugang mit persönlich<br>
3. Geheime Frage und Antwort<br>
4. Dritter Kontobevollmächtigte<br>
Ausnahme siehe Punkt 5. a. Benutzernamen und Passwort<br>
b. 2-Faktoren-Authentifizierungscode, welcher beim Log-In per SMS gesendet wird<br>
Registerzugang mit persönlicher ID (URID) und Aktivierungsschlüssel<br>
Geheime Frage und Antwort<br>
Dritter Kontob n-Authentifizierung<br>it persönlicher ID (<br>nd Antwort<br>rollmächtigter (AA<br>Punkt 5.<br>uenskonten für T<br>(Trusted List) Eine Verzügang mit persönlicher ID (URID) und Aktivierungsschlüssel<br>
1. Geheime Frage und Antwort<br>
1. Dritter Kontobevollmächtigter (AAR), der ausgelöste Transaktionen bestätigen muss<br>
1. Ausnahme siehe Punkt 5.<br>
1. Liste
- 2. Registerzugari<br>
3. Geheime Frag<br>
4. Dritter Konto<br>
Ausnahme sie<br>
5. Liste der Ver<br>
Handelspartne<br>
6. Eine Verzöger<br> **ECAS** ECASist der Frankreisen (Trusted List)<br>
Eine Verzögerung von 26 Stunden für die endgültige Durchführung der Transaktionen.<br>
CAS<br>
ist der European Commission's Authentication Service. Die ECAS-Authentifizierung kommt nur
	- 6. Eine Verzögerung von 26 Stunden für die endgültige Durchführung der Transaktionen.

speziellen Anwendung von 26 Stunden für die endgültige Durchführung der Transaktionen.<br>Speziellen Anwendungen zum Einsatz. Nach der erfolgreichen Authentifizierung kommt nur speziellen Anwendungen zum Einsatz. Nach der erf aufgerung von die Seinhauf und einegenige die einem ung der Kunschten Anti-<br>European Commission's Authentication Service. Die ECAS-Authentifizierung kommt nur<br>Anwendungen zum Einsatz. Nach der erfolgreichen Authentifizieru **CAS**<br>ist der European Commission<br>peziellen Anwendungen zum<br>natisch auf die Seite der gew<br>anderen Internetseite! Letter<br>
S ist der European Commission's Authentication Service. Die ECAS-Authentifizierung kommt nur<br>
speziellen Anwendungen zum Einsatz. Nach der erfolgreichen Authentifizierung gelangt man<br>
omatisch auf die Seite der ge ECAS ist der European Commission's Authentication Service. Die ECAS-Authentifizierung kommt nur er European Commission's Authentication Service. Die ECAS-Authentifizierung kommt nur<br>Illen Anwendungen zum Einsatz. Nach der erfolgreichen Authentifizierung gelangt man<br>ch auf die Seite der gewünschten Anwendung. Verwende versuchten.<br>Die Nationale iziellen Anwendungen zum Einsatz. Nach der erfolgreichen Authentifizierung gelangt man<br>tisch auf die Seite der gewünschten Anwendung. Verwenden Sie das ECAS-Passwort nie auf<br>nderen Internetseite!<br>Kontrollieren Sie auf der Browser,

- e Seite der<br>rnetseite!<br>en Sie auf de<br>abgebroche<br>aben sich<br>waren. Speichern Sie auf der ECAS-Seite regelmässig Log-Daten wie beispielsweise das letzte Log-<br>
In und die abgebrochenen Log-in Versuche. Dies gibt Ihnen einen Hinweis darauf, ob Dritte<br>
Speichern Sie Ihre ECAS-Zugriffsdaten (B Fren Sie auf der ECAS-Seite regelmässing abgebrochenen Log-in Versuche. D<br>
haben sich mit Ihrem Passwort<br>
h waren.<br>
Posie Ihre ECAS-Zugriffsdaten (Benu<br>
Computer oder Smartphone ab. **Benutzername und Passwort**<br>**Benutzername und Passerfolgreich waren.**<br>**Benutzername und Passwort**
- Browser, Computer oder Smartphone ab.<br> **Browser, Computer oder Smartphone ab.**<br> **a. Benutzername und Passwort**<br> **Passet Das Passwort muss sich aus mindestens 10 alphanumerischen Zeichen zusammensetzen und** Browser, Computer oder Smartphone ab.

## a. Benutzername und Passwort

- nputer oder smartphone ab.<br> **me und Passwort**<br>
t muss sich aus mindestens 10 alphanumerischen Zeichen zusammensetzen und<br>3 Sonderzeichen (Gross- oder Kleinbuchstaben, Zahlen oder Sonderzeichen) **Elemente und Passwort**<br>Sort muss sich aus mindestens 10 alphanumerischen Zeichen zusammensetzen und<br>Elemente wie Vorname, Familiename, Geburtsdatum usw., die auf den Benutzer **Theory and Supersy Schemen**<br>Solden and **Supersy Schemens 10 alphants**<br>Theoration vermieden werden.<br>Können, sollten vermieden werden. **a. Benutzername und Passwort**<br> **•** Das Passwort muss sich aus mindestens 10 alphanumerischen Zeichen zusammensetzen und<br>
mindestens 3 Sonderzeichen (Gross- oder Kleinbuchstaben, Zahlen oder Sonderzeichen)<br>
enthalten. Elem n aus mindestens 10 alphanumerischen Zeichen zusamn<br>eichen (Gross- oder Kleinbuchstaben, Zahlen oder S<br>ie Vorname, Familiename, Geburtsdatum usw., die auf<br>ten vermieden werden.<br>st streng vertraulich. Teilen Sie es niemande ■ Das Passwort muss sich aus mindestens 10 alphanumerischen Zeichen zusammensetzen und<br>
mindestens 3 Sonderzeichen (Gross- oder Kleinbuchstaben, Zahlen oder Sonderzeichen)<br>
enthalten. Elemente wie Vorname, Familiename, Ge mindestens 3 Sonderzeichen (Gross-<br>enthalten. Elemente wie Vorname, Fa<br>hinweisen können, sollten vermieden v<br>Das ECAS Passwort ist streng vertr<br>Registeradministrator, dem Helpdesk c<br>Sollten Sie jemals nach den Log-in Dat<br>H enthalten. Elemente wie Vorname, Familiename, Geburtsdatum usw., die auf den Benutzer<br>
hinweisen können, sollten vermieden werden.<br>
• Das ECAS Passwort ist streng vertraulich. Teilen Sie es niemanden mit, weder dem<br>
Regist enthalten. Elemente wie Vorname, Familiename, Geburtsdatum usw., die auf den Benutzer hinweisen können, sollten vermieden werden.
- S Passwort ist streng vertraulich. Teilen Sie es niemanden mit, weder dem<br>dministrator, dem Helpdesk oder einem anderen Registernutzer.<br>e jemals nach den Log-in Daten gefragt werden, melden Sie dies unverzüglich dem<br>per E-
- 
- Das ECAS Passwor<br>Registeradministrate<br>Sollten Sie jemals na<br>Helpdesk per E-Mail<br>Wenn Sie befürchte<br>könnten dann konta<br>sperren zu lassen.

# **Handy-Sicherheit Window**  $\mathbf{v}$ . Handy

2-Faktoren-Authentifizierung wird eingesetzt, um die Sicherheit zu erhöhen. Momentan **ly-Sicherheit**<br>ktoren-Authentifizierung wird eingesetzt, um die Sicherheit zu erhöhen. Momentan<br>diese Authentifizierung über einen SMS-Code. Jedes Mal wenn Sie sich im eit<br>The site of the Sieherheit zu erhöhen. Momentan<br>Unionsregister einloggen, erhalten Sie per SMS eine Nachricht mit einem<br>Unionsregister einloggen, erhalten Sie per SMS eine Nachricht mit einem ifizierung wird eingesetzt, um die Sicherheit zu erhöhen. Momentan<br>ifizierung über einen SMS-Code. Jedes Mal wenn Sie sich im<br>pnsregister einloggen, erhalten Sie per SMS eine Nachricht mit einem<br>auf die bei ECAS hinterlegt **y-Sicherheit**<br>toren-Authentifizierung wird eingesetzt, um die Sicherheit zu erhöhen. Momentan<br>liese Authentifizierung über einen SMS-Code. Jedes Mal wenn Sie sich im<br>einischen Unionsregister einloggen, erhalten Sie per SM en-Authentifizierung wird eingesetzt, um die Sicherheit zu erhöhen. Momentan<br>
en-Authentifizierung über einen SMS-Code. Jedes Mal wenn Sie sich im<br>
schen Unionsregister einloggen, erhalten Sie per SMS eine Nachricht mit ei Die 2-Faktoren-Authentifizierung wird eingesetzt, um die Sicherheit zu erhöhen. Momentan erfolgt diese Authentifizierung über einen SMS-Code. Jedes Mal wenn Sie sich im liechtensteinischen Unionsregister einloggen, erhalten Sie per SMS eine Nachricht mit einem Authentifizierungscode auf die bei ECAS hinterlegt Iiechtensteinischen Unionsregister einloggen, erhalten Sie per SMS eine Nachricht mit einem<br>Authentifizierungscode auf die bei ECAS hinterlegte Handynummer. Dieser Code ist max. 10<br>Minuten gültig und muss in diesem Zeitfen Authentifizierungscode auf die bei ECAS hinterlegte Handynummer. Dieser Code ist i<br>
Minuten gültig und muss in diesem Zeitfenster auf der ECAS-Seite eingetragen werde<br>
Bestätigung des Codes werden sie automatisch auf die Bestätigung des Codes werden sie automatisch auf die Seite des Liechtensteinischen

Bei jeder Anmeldung muss die in ECAS hinterlegte Handynummer neu eingegeben und ■ Bei jeder Anmeldung muss die in ECAS hinterlegte Handynummer neu eingegeben und<br>
bestätigt werden. Aus Sicherheitsgründen wird diese Nummer nicht gespeichert.<br>
Bitte beachten Sie die nachstehenden Sicherheitsempfehlunge bestätigt werden. Aus Sicherheitsgründen wird diese Nummer nicht gespeichert.

Bitte beachten Sie die nachstehenden Sicherheitsempfehlungen für den Gebrauch von Handys:

- 
- Schützen Sie Ihr Handy durch einen PIN-Code, welchen Sie stets sicher aufbewahren.<br>■ Das Handy, welches den SMS-Code empfängt, sollte im besten Fall nichternetgeschäfte verwendet werden. Bitte beachten Sie die nachstehenden Sicherheitsempfehlungen für den Gebrauch von Handys:<br>
• Schützen Sie Ihr Handy durch einen PIN-Code, welchen Sie stets sicher aufbewahren.<br>
• Das Handy, welches den SMS-Code empfängt, s hstehenden Sicherheitsempfehlungen für den Gebrauch von Handys:<br>
auf durch einen PIN-Code, welchen Sie stets sicher aufbewahren.<br>
s den SMS-Code empfängt, sollte im besten Fall nicht für<br>
s vendet werden.<br>
ine ECAS-Passwör Schützen Sie Ihr Handy durch einen PIN-Code, welchen Sie stets sicher aufbewahren.<br>
• Das Handy, welches den SMS-Code empfängt, sollte im besten Fall nicht für<br>
Internetgeschäfte verwendet werden.<br>
• Bewahren sie keine ECA Sie Ihr Handy durch einen PIN-Code, welchen Sie stets sicher aufbewahren.<br>
dy, welches den SMS-Code empfängt, sollte im besten Fall nicht für<br>
eschäfte verwendet werden.<br>
1 sie keine ECAS-Passwörter oder -Benutzername sowi sicher.<br>Das
- $\blacksquare$  Bewahren
- Finandy, we<br>Handy, we<br>etgeschäfte<br>rren sie<br>sie sich Ihre<br>se nutzen.<br>fühlen. Deaktivieren Sie Wi-Fi und Bluetooth ausserhalb Ihres Büros oder Internet Sair andere<br>
Registerzugangsdaten auf demjenigen Handy, welches Sie für Ihren SMS-Code benutzen.<br>
■ Seien Sie sich Ihrer Umgebung bewusst, wenn Sie sie keine ECAS-Passwörter oder -Benutzername sowie and angsdaten auf demjenigen Handy, welches Sie für Ihren SMS-Code benutzen<br>ch Ihrer Umgebung bewusst, wenn Sie Ihr Handy oder Smartphone für Reg<br>itzen. Verwenden sie es n Registerzugangsdaten auf demjenigen Handy, welches Sie für Ihren SMS-Code benutzen.<br>
• Seien Sie sich Ihrer Umgebung bewusst, wenn Sie Ihr Handy oder Smartphone für Register-<br>
Prozesse nutzen. Verwenden sie es nicht, an üb Seien Sie sich Ihrer Umgebung bewusst, wenn Sie Ihr Handy oder Smartphone für Register-Schaden bei dem Beiter in der Kampfelder der Entertanten beider an der Verwenden sie es nicht, an überfüllten Orten oder wenn Sie sich nicht<br>Vi-Fi und Bluetooth ausserhalb Ihres Büros oder Ihrer Privaträume. Diese<br>eine gro sicher fühlen.<br>Deaktivieren Sie Wi-Fi und Bluetooth ausserhalb Ihres Büros oder Ihrer Privaträume. Diese
- 
- Frozesse nutzen. Verwenden sie es nicht, an überf<br>sicher fühlen.<br>Deaktivieren Sie Wi-Fi und Bluetooth ausserhalb Ihr<br>Funktionen stellen eine grosse Gefahr für Angriffe üb<br>Seien Sie äusserst wachsam, wenn Sie Ihr Har<br>synchr MMS Nachrichten werden oft benutzt um Viren auf Handys zu laden. Löschen sie daher<br>
MMS Nachrichten werden oft benutzt um Viren auf Ihrem Computer<br>
MMS Nachrichten werden oft benutzt um Viren auf Handys zu laden. Löschen s Funktionen stellen eine grosse Gefahr für Angriffe über Trojaner und Viren etc. dar.<br>
■ Seien Sie äusserst wachsam, wenn Sie Ihr Handy mit Daten auf Ihrem Computer synchronisieren. Schadprogramme können beide Geräte infiz Funktionen stellen eine grosse Gefahr für Angriffe über Trojaner und Viren etc. dar.<br>
• Seien Sie äusserst wachsam, wenn Sie Ihr Handy mit Daten auf Ihrem Computer synchronisieren. Schadprogramme können beide Geräte infizi e erro<br>Saia Sie äusserst wachsam, wenn Sie Ihr Handy mit Daten auf Ihrem Computer<br>ronisieren. Schadprogramme können beide Geräte infizieren und dadurch die<br>rheit der SMS-Authentifizierung gefährden.<br>Nachrichten werden oft benutzt um V synchronisieren. Schadprogramme können beide Geräte infizieren und dadurch die Sicherheit der SMS-Authentifizierung gefährden.
- MMS Nachrichten von unbekannten Absendern ohne diese zu öffnen.
- sein. Schadprogramme können beide Geräte infizieren und dadurch die<br>SMS-Authentifizierung gefährden.<br>hten werden oft benutzt um Viren auf Handys zu laden. Löschen sie daher<br>hten von unbekannten Absendern ohne diese zu öffn Anti-Virus Programm. • MMS Nachrichten werden oft benutzt um Viren auf Handys zu laden. Löschen sie daher<br>MMS Nachrichten von unbekannten Absendern ohne diese zu öffnen.<br>• Vorsicht auch bei unberechtigten GPRS (General Packet Radio Service) Ve richten von unbekannten Absendern ohne diese zu öffnen.<br>uch bei unberechtigten GPRS (General Packet Radio Service) Verbindungen. Wenn<br>e Verbindung automatisch aufgebaut wird, kann dies ein Zeichen für einen<br>riff sein. Scha bereits mobile unberechtigten GPRS (General Packet Rad<br>
eine solche Verbindung automatisch aufgebaut wird, ka<br>
Hackerangriff sein. Schalten Sie das Gerät in einem solcher<br>
ein Anti-Virus Programm.<br>
Smartphones sollten mit The Solche Verbindung automatisch aufgebaut wird, kann dies ein Zeichen für einen<br>Hackerangriff sein. Schalten Sie das Gerät in einem solchen Fall sofort aus und installieren<br>ein Anti-Virus Programm.<br>■ Smartphones sollten eine solche Verbindung automatisch aufgebaut wird, kann dies ein Zeichen für einen Hackerangriff sein. Schalten Sie das Gerät in einem solchen Fall sofort aus und installieren ein Anti-Virus Programm.
- und lokalisieren. Sie finden diese Nummer hinter der Batterie/des Akku ihres Underlated University of Laptops.<br>
University of Laptops. Die Mehrheit der großen Hersteller von Sicherheitssoftware bieten<br>
University of Laptop Virus Programm.<br>
Ones sollten mit den gleichen Sicherheitsvorkehrungen ausgestattet sein wie<br>
In und Laptops. Die Mehrheit der großen Hersteller von Sicherheitssoftware bieten<br>
Inobile Versionen ihrer Anti-Virus-Lösungen a Smartphones sollten mit den gleichen Sicherheitsvorkehrungen ausgestattet sein wie
- sollten mit den gleichen Sicherheitsvor<br>Laptops. Die Mehrheit der großen Herste<br>Versionen ihrer Anti-Virus-Lösungen an.<br>IMEI-Nummer hilft Ihr Handy bei Diebstah<br>und lokalisieren. Sie finden diese Nummer<br>en Sie diese Nummer

# **Das liechtensteinische Unionsregister** .<br>Aktierungen rechten;<br>kritikanskar

## **alle nicht auf den Computer bezogenen Sicherheitsmassnahmen, siehe auch** *Allgemeine* **inische Unionsregister<br>
auf unserer bezogenen Sicherheitsmassnahmen,<br>
<b>auf unserer Website:** http://www.au.llv.li **Das liechtensteinische Unionsregister**<br>alle nicht auf den Computer bezogenen Sicherheitsmassnahmen, siehe auch *Allgemeine<br>chäftsbedingungen* auf unserer Website: http://www.au.llv.li<br>• Kontrollieren Sie regelmässig die H Geschäftsbedingungen auf unserer Website: http://www.au.llv.li

- **ische Unionsregister<br>puter bezogenen Sicherheitsmassnahmen, siehe auch Allgemeine<br>f unserer Website: http://www.au.llv.li<br>gelmässig die Homepage des Amtes für Umwelt auf Mitteilungen und/oder<br>Aktualisierte Versionen der A** unabhängig von Bister<br>
unabhängigen Sicherheitsmassnahmen, siehe auen auf unserer Website: http://www.au.llv.li<br>
Sie regelmässig die Homepage des Amtes für Umwelt auf<br>
gen. Aktualisierte Versionen der AGBs oder Sicherhe<br>
u **alle nicht auf den Computer bezogenen Sicherheitsmassnahmen, siehe auch Allgemeine<br>
chäftsbedingungen auf unserer Website: http://www.au.llv.li<br>
• Kontrollieren Sie regelmässig die Homepage des Amtes für Umwelt auf Mittei** ret aan den computer bezogenen sichter<br> *edingungen* auf unserer Website: htt<sub>l</sub><br>
rrollieren Sie regelmässig die Homepa<br>
alisierungen. Aktualisierte Versione<br>
tskräftig, unabhängig, ob Sie davon Ke<br>
en Sie darauf, dass Sie Worten Sieregelmässig die Homepage des Amtes für Umwelt auf Mitteilungen und/oder<br>
Aktualisierungen. Aktualisierte Versionen der AGBs oder Sicherheitsbestimmungen sind<br>
rechtskräftig, unabhängig, ob Sie davon Kenntnis habe Kontrollieren Sie regelmässig die Homepage des Amtes für Umwelt auf Mitteilungen und/oder lieren Sie regelmässig die Homepage des Amtes für Umwelt auf Mitteilungen und/oder<br>ierungen. Aktualisierte Versionen der AGBs oder Sicherheitsbestimmungen sind<br>räftig, unabhängig, ob Sie davon Kenntnis haben oder nicht.<br>Si www.emissionshandels.com<br>Aktualisionungen. Aktualisionte.
- 
- Fechtskräftig, unabhängig, ob Sie davon Kenntnis haben oder nicht.<br>
 Achten Sie darauf, dass Sie sich nach Beendigung der Arbeiten im Unionsregister ausloggen<br>
und den Internet-Browser schliessen.<br>
 Um auf die Seite des (https) Achten Sie darauf, dass Sie sich nach Beendigung der Arbeiten im Unionsregister ausloggen<br>
und den Internet-Browser schliessen.<br>
Um auf die Seite des Unionsregisters zu kommen, geben Sie <u>immer</u> die entsprechende U Im auf die Seite des Unionsregisters zu kommen, geben Sie <u>immer</u> die entsprechende URL in<br>
Im auf die Seite des Unionsregisters zu kommen, geben Sie <u>immer</u> die entsprechende URL in<br>
Im Browser ein. Für das liechtensteini und den Internet-Browser schliessen.<br>Um auf die Seite des Unionsregisters zu kommen, geben Sie immer die entsprechende URL in auf die Seite des Unionsregisters zu kommen, geben Sie <u>immer</u> die entsprechende URL in<br>Browser ein. Für das liechtensteinische Unionsregister ist dies:<br>w.emissionshandelsregister.li<br>trollieren Sie immer ob die Website des den
- 
- Browser ein. Für das<br>
emissionshandelsregister.li<br>
collieren Sie immer ob die Webs<br>
s) verfügt. Sollte dies nicht der Fa<br>
en Sie niemals auf von Dritten p<br>
RL-Adresse des liechtensteinisch<br>
diesen Weg zur Log-in-Seite. Sie können die Register die Register in die Register auf ihre Authentizität prüfen die Helpdesk<br>
■ Kontrollieren Sie immer ob die Website des Unionsregisters über eine sichere Verbindun<br>
● Greifen Sie niemals auf von Drit
- 

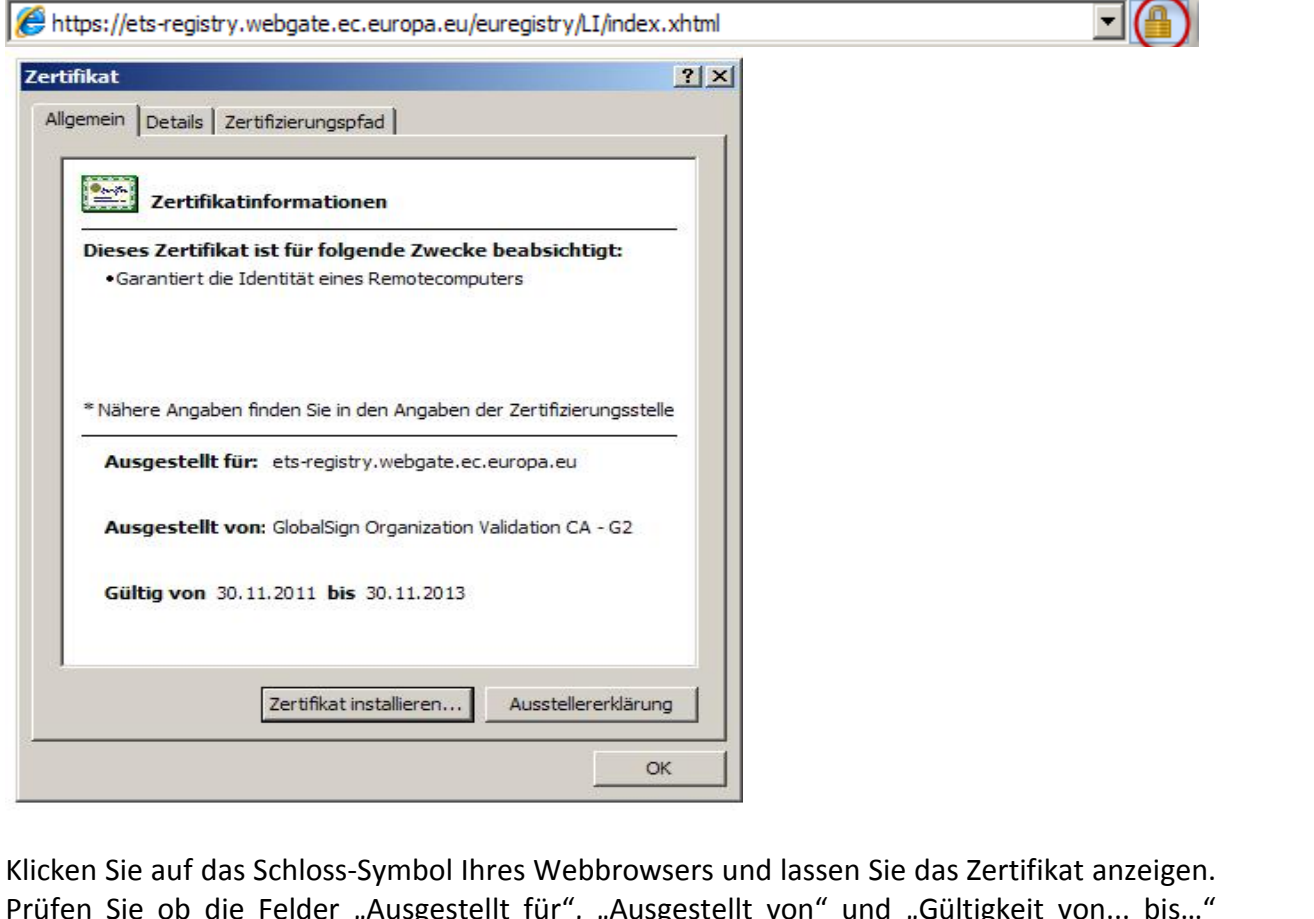

Sind Wie das Schloss-Symbol Ihres Webbrowsers und lassen Sie das Zertifikat anzeigen.<br>In Sie auf das Schloss-Symbol Ihres Webbrowsers und lassen Sie das Zertifikat anzeigen.<br>In Sie ob die Felder "Ausgestellt für", "Ausgest Micken Sie auf das Schloss-Symbol Ihres Webbrowsers und lassen Sie das Zertifikat anzeigen.<br>
Prüfen Sie ob die Felder "Ausgestellt für", "Ausgestellt von" und "Gültigkeit von... bis..."<br>
Prüfen Sie ob die Felder "Ausgestel an. Sie laufen sons Symbol Ihres Webbrowsers und lassen Sie date Felder "Ausgestellt für", "Ausgestellt von" und "G<br>Alter Felder "Ausgestellt für", "Ausgestellt von" und "G<br>Alter die über eine unverschlüsselte, öffentliche

# **Geheime Frage und Antwort**

ieheime Frage und Antwort<br>ist eine der Sicherheitsvorkehrungen, mit der der Administrator Ihre Identität überprüft, wenn **3. Geheime Frage und Antwort**<br>Dies ist eine der Sicherheitsvorkehrungen,<br>Sie sich an ihn wenden. **Geheime Frage und Antwort**<br>
s ist eine der Sicherheitsvorkehrungen, mit der der Administrator Ihre Identitä<br>
sich an ihn wenden.<br> **Dritter Kontobevollmächtigte / 4-Augen-Prinzip** Dies ist eine der Sicherheitsvorkehrungen, mit der der Administrator Ihre Identität überprüft, wenn Bies ist eine der Sichernertsvorkermungen, mit der der Administrator ihre Reintrat dberpruit, wennt<br>Sie sich an ihn wenden.<br>**4. Dritter Kontobevollmächtigte / 4-Augen-Prinzip**<br>Das 4-Augen-Prinzip ist im liechtensteinischen

## 1. Dritter k  $\ldots$   $\ldots$   $\ldots$

muss verlatter Kontobevollmächtigte / 4-Augen-Prinzip<br>Augen-Prinzip ist im liechtensteinischen Registersystem seit 31 Januar 2011 obligatorisch.<br>Muss iede Transaktion, welche von den ersten beiden Kontobevollmächtigten aus **uder Kontobevollmächtigte / 4-Augen-Prinzip<br>Augen-Prinzip ist im liechtensteinischen Registersystem seit 31 Januar 2011 obligatorisch.<br>Auss jede Transaktion, welche von den ersten beiden Kontobevollmächtigten ausgelöst<br>Au** kann. Mit dieser Massnahme soll vermieden werden, dass jede Transaktion, welche von den ersten beiden Kontobevollmächtigten ausgelöst<br>Auss jede Transaktion, welche von den ersten beiden Kontobevollmächtigten ausgelöst<br>Aust **Inzip ist im liechtensteinischen Registersystem seit 31 Januar 2011 obligatorisch.**<br>
Inzip ist im liechtensteinischen Registersystem seit 31 Januar 2011 obligatorisch.<br>
Ide Transaktion, welche von den ersten beiden Kontob allein durchführen können.<br>Das 4-Augen-Prinzip ist im liechtensteinisc<br>Dabei muss jede Transaktion, welche vor<br>wurde, vom dritten Kontobevollmächtigten<br>werden kann. Mit dieser Massnahme s<br>Zugangsdaten über Phishing, Virenp 4-Augen-Prinzip ist im liechtensteinischen Registersystem seit 31 Januar 2011 obligatorisch.<br>
ei muss jede Transaktion, welche von den ersten beiden Kontobevollmächtigten ausgelöst<br>
de, vom dritten Kontobevollmächtigten ge s jede Transaktion, welche von den ersten k<br>n dritten Kontobevollmächtigten geprüft und b<br>ann. Mit dieser Massnahme soll vermieden<br>ten über Phishing, Virenprogramme oder S<br>n allein durchführen können.<br>gung von Transaktione n dritten Kontobevollmächtig<br>
Inn. Mit dieser Massnahm<br>
Ien über Phishing, Virenpr<br>
1 allein durchführen können.<br>
Igung von Transaktionen ist ok<br>
(a) Transaktionen von Handel<br>
(b) Rückgabe / Erfüllung. werden kann. Mit dieser Massnahme soll vermieden werden, dass Unbefugte – die sich<br>Zugangsdaten über Phishing, Virenprogramme oder SQL-Injection erschlichen haben - eine **Zeitliche Verzögerung von Transaktionen**<br> **Zeitliche Verzögerung von Transaktionen**<br> **Zeitliche Verzögerung von Transaktionen**<br> **Zeitliche Verzögerung von Transaktionen**<br> **Zeitliche Verzögerung von Transaktionen** 

- 
- 

## $5 \text{ Zoithl}$ begr¸ndeter

 Art.36 Abs. <sup>3</sup> der EU Registerverordnung 1193/2011 unterliegen alle ‹bertragungen von **inder Verzögerung von Transaktionen**<br>26 Abs. 3 der EU Registerverordnung 1193/2011 unterliegen alle Übertragungen von<br>2wischen der Initiierung und dem Abschluss einer Transaktion einer zeitlichen **verzögerung von Transaktionen<br>Abs. 3 der EU Registerverordnung 1193/2011 unterliegen alle Übertragungen von Abschluss einer Transaktion einer zeitlichen von 26 Stunden. Nur Transaktionen ausgehend von Händlerkonten nach K eitliche Verzögerung von Transaktionen**<br>LArt. 36 Abs. 3 der EU Registerverordnung 1193/2011 unterliegen alle Übertragungen von eiten zwischen der Initiierung und dem Abschluss einer Transaktion einer zeitlichen ögerung vo **he Verzögerung von Transaktionen**<br>36 Abs. 3 der EU Registerverordnung 1193/2011 unterliegen alle Übertragungen von<br>zwischen der Initiierung und dem Abschluss einer Transaktion einer zeitlichen<br>g von 26 Stunden. Nur Transa Verdreitung von Fransentronder<br>
Verdreitiger<br>
Verdacht als der EU Registerverordnung 1193/2011 unterlieger<br>
Verdacht auf Betrug besteht. Im Besonderen gilt zudem:<br>
Verdacht auf Betrug besteht. Im Besonderen gilt zudem: neiten zwischen der Initiierung und dem Abschluss einer Transaktion einer zeitlichen<br>zögerung von 26 Stunden. Nur Transaktionen ausgehend von Händlerkonten nach Konten auf<br>Liste der Vertrauenskonten werden umgehend ausgefü Einheiten zwischen der Initiierung und dem Abschluss einer Transaktion einer zeitlichen<br>Verzögerung von 26 Stunden. Nur Transaktionen ausgehend von Händlerkonten nach Konten auf en. Nur Transaktionen ausgehend von Händlerkonten nach Konten auf<br>
sonten werden umgehend ausgeführt. Während dieser Frist können<br>
eprüft und ggf. durch den Registerführer abgebrochen werden, wenn ein<br>
Betrug besteht. Im B der Liste der Vertrauenskonten werden umgehend ausgeführt. Während dieser Frist können auenskonten werden umgehend ausgeführt. Während dieser Frist können ausgerüft und ggf. durch den Registerführer abgebrochen werden, wenn ein tauf Betrug besteht. Im Besonderen gilt zudem:<br>Wird samstags und sonntags zwische ausgelöste Transaktionen geprüft und ggf. durch den Registerführer abgebrochen werden, wenn ein begründeter Verdacht auf Betrug besteht. Im Besonderen gilt zudem:

- vor dem 1. Dezember dem Registerführer abgebrochen werden, wurder betrug besteht. Im Besonderen gilt zudem:<br>The samstags and sonntags zwischen 00:00 Uhr und 24:0<br>Juer Zeit ausgesetzt. Liechtenstein hat beschlossen, dass au Frist wird samstags und sonntags zwischen 00:00 Uhr und 24:00 Uhr<br>propäischer Zeit-ausgesetzt. Liechtenstein hat beschlossen, dass auch während der<br>chen Feiertage diese Frist ausgesetzt wird. Diese Feiertage werden auf der Diese Frist wird samstags und sonntags zwischen 00:00 Uhr und 24:00 Uhr Frist wird samstags und sonntags zwischen 00:00 Uhr und 24:00 Uhr leuropäischer Zeit ausgesetzt. Liechtenstein hat beschlossen, dass auch während der zlichen Feiertage diese Frist ausgesetzt wird. Diese Feiertage werden au mitteleuropäischer Zeit ausgesetzt. Liechtenstein hat beschlossen, dass auch während der Registerwebsite vor dem 1. Dezember des Vorjahres öffentlich bekannt gegeben.
- Fündeter Verdacht auf Betrug besteht. Im Besonderen gilt zudem:<br>
 Diese Frist wird samstags und sonntags zwischen 00:00 Uhr und 24:00 Uhr<br>
mitteleuropäischer Zeit ausgesetzt. Liechtenstein hat beschlossen, dass auch währ mitteleuropäischer Zeit ausgesetzt. Liechtenstein hat beschlossen, dass auch während der<br>gesetzlichen Feiertage diese Frist ausgesetzt wird. Diese Feiertage werden auf der<br>Registerwebsite vor dem 1. Dezember des Vorjahres erlichen Feiertage diese Frist ausgesetzt wird. Diese Feiertage werden auf der<br>terwebsite vor dem 1. Dezember des Vorjahres öffentlich bekannt gegeben.<br>ein Kontobevollmächtigter den Verdacht, dass eine Transaktion mit betr terwebsite vor dem 1. Dezember des Vorjahres öffentlich bekannt gegeben.<br>
ein Kontobevollmächtigter den Verdacht, dass eine Transaktion mit betrügerischer<br>
nt veranlasst wurde, so kann der Kontobevollmächtigte beim Adminis

# **Liste von Vertrauenskonten (Trusted List)** ta von Vartrau durch<br>S

unter Kap. 5 beschriebene zeitliche Verzögerung wird auch angewendet, wenn die Zielkonten unter Kap. 5 beschriebene zeitliche Verzögerung wird auch angewendet, wenn die Zielkonten Liste von Vertrauenskonten (Trusted List)<br>unter Kap. 5 beschriebene zeitliche Verzögerung wird auch angewendet, wenn die Zielkon<br>einer Liste von Vertrauenskonten aufgelistet werden. Dabei gelten folgende Regelungen: **Liste von Vertrauenskonten (Trusted List)**<br>unter Kap. 5 beschriebene zeitliche Verzögerung wird auch angewendet, wenn die Zielkonten<br>einer Liste von Vertrauenskonten aufgelistet werden. Dabei gelten folgende Regelungen:<br>P **enskonten (Trusted List)**<br>ene zeitliche Verzögerung wird auch angewendet, wenn die Zielkonten<br>enskonten aufgelistet werden. Dabei gelten folgende Regelungen:<br>genkonten, **müssen** im liechtensteinischen Unionsregister eine auf einer Liste von Vertrauenskonten aufgelistet werden. Dabei gelten folgende Regelungen:

- schriebene zeitliche Verzög<br>schriebene zeitliche Verzög<br>ertrauenskonten aufgelistet<br>inten führen. Personen-<br>auf Konten dieser Liste. unter Kap. 5 beschriebene zeitliche Verzögerung wird auch angewendet, wenn die Zielkonten<br>
einer Liste von Vertrauenskonten aufgelistet werden. Dabei gelten folgende Regelungen:<br>
■ Personen- und Anlagenkonten, müssen im l uenskonten<br>
agenkonten<br>
führen. P<br>
pnten dieser<br>
wie Lieferk<br>
führen. Forten derselben Konten derselben Kontoinhaber werden automatischen Unionsregister eine Liste von Vertrauenskonten führen. Personen- und Anlagenkonten können nur Transaktionen durchführen auf Konten dieser Liste.<br>
Führen a Personen- und Anlagenkonten, müssen im liechtensteinischen Unionsregister eine Liste von Vertrauenskonten führen. Personen- und Anlagenkonten können nur Transaktionen<br>
durchführen auf Konten dieser Liste.<br>
• Händlerkonten sowie Lieferkonten für versteigerte Zertifikate können eine Liste von<br>
Vertrauenskonten f Vertrauenskonten führen. Personen- und Anlagenkonten können nur Transaktionen durchführen auf Konten dieser Liste.
- . . . . . . .<br>Händlork
- ausgewiesen klieder iste.<br>Ausgewiesen sinder der der der die eine die eine die von dichten.<br>Einen.<br>Kontoinhaber werden automatisch in die Liste der Vertrauenskonten<br>Ausgewiesen sind, unterliegen einer zeitlichen Verzögerun Vertrauenskonten führen.<br>■ Konten derselben Kontoinhaber werden automatisch in die Liste der Vertrauenskonten aufgenommen.
- Vertrauenskonten führen.<br>
 Konten derselben Kontoinhaber werden automatisch in die Liste der Vertrauenskonten<br>
 Auch Transaktionen von Personenkonten auf Konten, welche auf der Liste von<br>
Vertrauenskonten ausgewiesen lben Kontoinhaber werden automatisch in die Liste der Vertrauenskonten<br>
1.<br>
ktionen von Personenkonten auf Konten, welche auf der Liste von<br>
nten ausgewiesen sind, unterliegen einer zeitlichen Verzögerung von 26<br>
n von der Finderung, welche auf der Liste von<br>Frangewiesen sind, unterliegen einer zeitlichen Verzögerung von 26<br>Frangewiesen sind, unterliegen einer zeitlichen Verzögerung von 26<br>Frangen der Liste gilt eine Frist von 7 Tagen bis di
- Auch Transaktionen von Persone<br>Vertrauenskonten ausgewiesen sind<br>Stunden.<br>■ Sollen Konten von der Liste entf<br>Anwendung. Bei allen anderen Änd<br>vorgenommene Änderung, welche e<br>werden muss. wirksam wird. Fransaktionen von Fersonenkonten auf<br>Vertrauenskonten ausgewiesen sind, unterliegen<br>Sollen Konten von der Liste entfernt werden,<br>Anwendung. Bei allen anderen Änderungen der L<br>vorgenommene Änderung, welche ebenfalls vom<br>wer Es liegt in der Eigenverantwortung eines jeden Nutzers Antivirus Programme bestätigt<br>werden muss, wirksam wird.<br>**Computer- und Netzwerksicherheit**<br>Es liegt in der Eigenverantwortung eines jeden Nutzers Antivirus Programme vorgenommene Änderung, welche ebenfalls vom dritten Kontobevollmächtigten bestätigt werden muss, wirksam wird. Tage

## 7. Computer- und Netzwerksicherheit

- und Metzwerksicherheit<br>und Netzwerksicherheit<br>er Eigenverantwortung eines jeden Nutzers Antivirus Programme und Firewalls zu<br>und diese mindestens einmal pro Woche zu aktualisieren. Zudem sollte alle 14 einmas, minsten maar<br> **ter- und Netzwerksicherheit**<br>
gt in der Eigenverantwortung eines jeden Nutzers Antivirus Programme und<br>
lieren und diese mindestens einmal pro Woche zu aktualisieren. Zudem sc<br>
eine vollständige und **Computer- und Netzwerksicherheit**<br>
• Es liegt in der Eigenverantwortung eines jeden Nutzers Antivirus Programme und Firewalls zu<br>
installieren und diese mindestens einmal pro Woche zu aktualisieren. Zudem sollte alle 14<br> **Exwerksicherheit<br>Example Sicher Sicher Sich Sich Sichnes Programme und Fi<br>Enindestens einmal pro Woche zu aktualisieren. Zudem soll<br>Je und gründliche Antivirus Kontrolle durchführt werden.<br>In sowie installierte Softwarepr** Administrator-Rechte dürfen nur an vertrauenswürdige Personen vergeben werden.<br>
Administrator-Rechte dürfen nur an vertrauenswürdige Personen vergeben werden.<br>
• Das Betriebssystem sowie installierte Softwareprogramme soll ■ Es liegt in der Eigenverantwortung eines jeden Nutzers Antivirus Programme und Firewalls zu<br>
installieren und diese mindestens einmal pro Woche zu aktualisieren. Zudem sollte alle 14<br>
Tage eine vollständige und gründlic installieren und diese mindestens einmal pro Woche zu aktualisieren. Zudem sollte alle 14 d diese mindestens einmal pro Woche zu aktualisieren. Z<br>Ländige und gründliche Antivirus Kontrolle durchführt were<br>system sowie installierte Softwareprogramme souten durch Sicherheitspatches regelmässig aktualisiert we<br>Rec
- Tage eine vollständige und gründliche Antivirus Kontrolle durchführt werden.<br>
 Das Betriebssystem sowie installierte Softwareprogramme sollen von Ihrem Softwarelieferanten durch Sicherheitspatches regelmässig aktualisiert Tage eine vollständige und gründliche Antivirus Kontrolle durchführt werden.<br>Das Betriebssystem sowie installierte Softwareprogramme sollen triebssystem sowie<br>
ieferanten durch Sicher<br>
ator-Rechte dürfen nur<br>
utern, die für eine Ver<br>
sslich als "Nutzer" einlo<br>
n sie "Auto log in" S<sub>)</sub><br>
abgefragt werden.
- 
- ausschliesslich als "Nutzer" einloggen und niemals als Administrator.<br>■ Vermeiden sie "Auto log in" Systeme. Wenn das Betriebssystem startet, soll immer das
- Verwarelieferanten durch Sicherheitspatches regelmässig aktualisiert werden.<br>
 Administrator-Rechte dürfen nur an vertrauenswürdige Personen vergeben werden.<br>
 An Computern, die für eine Verbindung zum Unionsregister ge Administrator-Rechte dürfer<br>An Computern, die für eir<br>ausschliesslich als "Nutzer"<br>Vermeiden sie "Auto log<br>Passwort abgefragt werder<br>Verwenden Sie Bildschirm<br>automatisch ausloggt. • An Computern, die für eine Verbindung zum Unions<br>
ausschliesslich als "Nutzer" einloggen und niemals als<br>
• Vermeiden sie "Auto log in" Systeme. Wenn das E<br>
• Passwort abgefragt werden.<br>
• Verwenden Sie Bildschirmschoner Wermeiden sie "Auto log in" Systeme. Wenn das Betriebssystem startet, soll immer das<br>
Vermeiden sie "Auto log in" Systeme. Wenn das Betriebssystem startet, soll immer das<br>
Passwort abgefragt werden.<br>
Verwenden Sie Bildschi eiden sie "Auto log in" Systeme. Wenn das Betriebssystem startet, soll immer das<br>vort abgefragt werden.<br>enden Sie Bildschirmschoner, welchen nach 3 Minuten der Inaktivität den Benutzer<br>matisch ausloggt.<br>hern Sie Ihre Zugan Passwort abgefragt werden.
- Verwenden Sie Bildschirmschoner, welchen nach 3 Minuten der Inaktivität den Benutzer
- 
- ort abgefragt werden.<br>
Inden Sie Bildschirmschoner, welchen nach 3 Minuten der Inaktivität den Benutzer<br>
Inatisch ausloggt.<br>
Intern Sie Ihre Zugangsdaten nie im Browser.<br>
Internet Sie, beim Verwenden von PC BIOS (Basic Inp Bildschirmschoner, welchen nach 3 N<br>sloggt.<br>nre Zugangsdaten nie im Browser.<br>beim Verwenden von PC BIOS (Basic I<br>nd/oder USB Geräten. Schützen Sie den<br>bweichenden Passwort. Teilen sie n<br>verwenden. mit anderen Personen. ■ Speichern Sie Ihre Zugangsdaten nie im Browser.<br>
■ Speichern Sie Ihre Zugangsdaten nie im Browser.<br>
■ Vermeiden Sie, beim Verwenden von PC BIOS (Basic Input Output System) ein Hochfahren<br>
über CD/DVD und/oder USB Geräte rn Sie Ihre Zugangsdaten nie im Browser.<br>Jen Sie, beim Verwenden von PC BIOS (Basic Input Output System) ein Hochfahren<br>//DVD und/oder USB Geräten. Schützen Sie den BIOS-Zugang mit einem sicheren und<br>pg-in abweichenden Pas Vermeiden Sie, beim Verwenden von<br>über CD/DVD und/oder USB Geräten.<br>vom Log-in abweichenden Passwor<br>Unionsregister verwenden, mit andere<br>Benutzen Sie nicht gleiche Mittel (z.B.<br>http(s), ftp, usw.) oder dateiteilende N<br>Gebr Unionsregister verwenden, mit anderen Personen.
- Benutzen Sie nicht gleiche Mittel (z.B. Ablagesystem und/oder Drucker) gleiche Server (z.B.<br>
http(s), ftp, usw.) oder dateiteilende Netzwerke (z.B. Bit Torrent) auf dem PC, den Sie für den<br>
Gebrauch des Registers benutz über CD/DVD und/oder USB Geräten. Schützen Sie den BIOS-Zugang mit einem sicheren und<br>vom Log-in abweichenden Passwort. Teilen sie nie einen PC, welchen sie für das<br>Unionsregister verwenden, mit anderen Personen.<br>Benutzen Wenn Log-in abweichenden Passwort. Teilen sie nie einen PC, welchen sie für das<br>
Unionsregister verwenden, mit anderen Personen.<br>
• Benutzen Sie nicht gleiche Mittel (z.B. Ablagesystem und/oder Drucker) gleiche Server (z.B Frwenden, mit anderen Personen.<br>
Int gleiche Mittel (z.B. Ablagesystem und/oder Drucker) gleich<br>
oder dateiteilende Netzwerke (z.B. Bit Torrent) auf dem PC, dateiteilende Netzwerke (z.B. Bit Torrent) auf dem PC, dateiteile s), ftp, usw.) oder dateiteilende Netzwerke (z.B. Bit Torrent) auf dem PC, den Sie für den<br>auch des Registers benutzen.<br>inden Sie Ihren PC nie mit einem unbekannten USB-Gerät.<br>n Sie sich drahtlos mit dem Internet verbinden
- 
- 
- 

 Zugriff auf Log-in Informationen von mehreren Nutzern durch Spyware (z.B. Trojaner)autorisierten Zugriff auf Log-in Informationen von mehreren Nutzern durch Spyware (z.B.<br>Trojaner) und den anschliessenden kriminellen Missbrauch dieser Information. autorisierten Zugriff auf Log-in Informationen von mehreren Nutzern durch Spyware (z.B.<br>Trojaner) und den anschliessenden kriminellen Missbrauch dieser Information.<br>■ Wenn sie Ihren Computer verlassen, loggen Sie sich stet

- Wenn sie Ihren Computer verlassen, loggen Sie sich stets aus. Auf diese Weise verhindern Sie einen nicht autorisierten Zugriff auf Ihre Daten. autorisierten Zugriff auf Log-in Informationen von mehreren Nutzern durch Spyware (z.B.<br>Trojaner) und den anschliessenden kriminellen Missbrauch dieser Information.<br>■ Wenn sie Ihren Computer verlassen, loggen Sie sich ste autorisierten Zugriff auf Log-in Inform<br>Trojaner) und den anschliessenden krir<br>Wenn sie Ihren Computer verlassen, log<br>einen nicht autorisierten Zugriff auf Ihr<br>Vermeiden Sie das Benutzen von d<br>Bibliotheken. Universitäten.
	- **Vorsichtsmassnahmen bei der Verwendung von E-Mails**<br>
	Versional variables and the anschliessenden kriminellen Missbrauch dieser Information.<br>
	 Wenn sie Ihren Computer verlassen, loggen Sie sich stets aus. Auf diese Weise Vermeiden Sie das Benutzen von öffentlich zugänglichen Computern (Internet-Cafés,<br>
	• Vermeiden Sie das Benutzen von öffentlich zugänglichen Computern (Internet-Cafés,<br>
	Bibliotheken, Universitäten, usw.).<br>
	• Vertrauen sie a Sie E-Mails von Biernich zugänglichen Computern (Internet-Cafés,<br>heken, Universitäten, usw.).<br> **Sie E-Mails von Unbekannten erhalten und vertrauen Sie niemals leichtsinnig dem**<br>
	Sie E-Mails von Unbekannten erhalten und ver Bibliotheken, Universitäten, usw.).

- en, Universitäten<br> **assnahmen**<br>
sie ausschliessli<br>
E-Mails von Universitäten Vorsichtsmassnahmen bei der Verwendung von E-Mails<br>
■ Vertrauen sie ausschliesslich E-Mail-Kontakten die Ihnen bekannt sind. Seien Sie kritisch,<br>
wenn Sie E-Mails von Unbekannten erhalten und vertrauen Sie niemals leichts **rsichtsmassnahmen bei der V**<br>Vertrauen sie ausschliesslich E-Mail-K<br>wenn Sie E-Mails von Unbekannten e<br>Absender von E-Mails.<br>Öffnen Sie Anhänge in E-Mails nur ve<br>Links in E-Mails von Unbekannten. ■ Vertrauen sie ausschliesslich E-Mail-Kontakten die Ihnen bekannt sind. Seien Sie kritisch,<br>
wenn Sie E-Mails von Unbekannten erhalten und vertrauen Sie niemals leichtsinnig dem<br>
Absender von E-Mails.<br>
■ Öffnen Sie Anhän uen sie ausschliesslich E-Mail-Kontakten die Ihnen bekannt sind. Seien Sie kritisch,<br>Sie E-Mails von Unbekannten erhalten und vertrauen Sie niemals leichtsinnig dem<br>Jer von E-Mails.<br>Sie Anhänge in E-Mails nur von bekannten
- Links in E-Mails von Unbekannten.
- wenn Sie E-Mails von Unbekannten erhalten und vertrauen Sie niemals leichtsinnig<br>Absender von E-Mails.<br>Öffnen Sie Anhänge in E-Mails nur von bekannten Absendern und aktivieren sie nien<br>Links in E-Mails von Unbekannten.<br>Bes Absender von E-Mails.<br>
■ Öffnen Sie Anhänge in E-Mails nur von bekannten Absendern und aktivieren sie niemals<br>
Links in E-Mails von Unbekannten.<br>
■ Bestätigen Sie niemals Kontonummern, Passwörter oder sonstige sensible In ■ Öffnen Sie Anhänge in E-Mails nur von bekannten Absendern und aktivieren sie niemals<br>
Links in E-Mails von Unbekannten.<br>
■ Bestätigen Sie niemals Kontonummern, Passwörter oder sonstige sensible Informationen,<br>
wenn Sie s in E-Mails von Unbekannten.<br>ätigen Sie niemals Kontonummern, Passwörter oder sonstige sensible Informationen,<br>n Sie dazu per E-Mail aufgefordert werden. Der Helpdesk des liechtensteinischen<br>nsregisters wird Sie aus Siche • Bestätigen Sie niemals Kontonummern, Passwörter oder sonstige sensible Informationen, tigen Sie niemals Kontonun<br>
Sie dazu per E-Mail auf,<br>
isregisters wird Sie aus Siche<br>
n sie sich verdächtige E-Mai<br>
tzen Sie niemals einen Link<br>
iechtensteinischen Unionsre<br>
ihrem Passwort fragen.
- 
- ight wenn Sie dazu per E-Mail aufgefordert werden. Der Helpdesk des liechtensteinischen<br>
Unionsregisters wird Sie aus Sicherheitsgründen niemals nach solchen Daten fragen.<br>
 Lassen sie sich verdächtige E-Mails vom Absend registers wird Sie<br>sie sich verdächt<br>en Sie niemals e<br>chtensteinischen<br>rem Passwort fra<br>Sie keine Anhär<br>oder ...exe". ■ Lassen sie sich verdächtige E-Mails vom Absender telefonisch bestätigen.<br>
■ Benutzen Sie niemals einen Link in E-Mails um sich im Register einzuloggen. Der Helpdesk des liechtensteinischen Unionsregisters wird Ihnen nie Unions<br>Regultzen Sie nic ■ Benutzen Sie sich verdaten Sie einemal<br>
des liechtensteinisch<br>
mach Ihrem Passwort<br>
■ Öffnen Sie keine Anl<br>
".wsh" oder ".exe".<br>
■ Melden Sie verdäch<br>
Unionsregisters. **Example School Constrainers Constrainers Constrainers and threm Passwort fragen.**<br> **Register Helpdesk**<br> **Register Helpdesk**<br> **Register Helpdesk** 
	-
	- muschen and also analysis werden with the some transportation of the process with the set of the Melden Sie verdächtige E-Mails stets umgehend dem Helpdesk des liechtensteinischen<br>Unionsregisters.<br>**Register Helpdesk**<br>Benut und Sie verdächtige E-Mails stets umgehend dem Helpdesk des<br>nsregisters.<br>**Er Helpdesk**<br>tzer des Registers werden über wichtige Änderungen und Nachrich<br>und/oder über Aktualisierungen auf der Homepage informiert.

## 9. Register Helpdesk

- Dhionsregisters.<br> **Register Helpdesk**<br> **PERICAL ENDERENT BELLE ENERGY SENDER SENDER SENDER SENDER SENDER SENDER SENDER SENDER SENDER SENDER SENDER SENDER SENDER SENDER SENDER SENDER SENDER SENDER SENDER SENDER SENDER SENDE** Unionsregisters.<br> **gister Helpdesk**<br>
Benutzer des Registers werden über wichtige Änderungen und Nachrichten, immer per E-<br>
Mail und/oder über Aktualisierungen auf der Homepage informiert.<br>
Der Helpdesk des liechtensteinisc Benutzer des Registers werden über wichtige Änderungen und Nachrichten, immer per E-Mail und/oder über Aktualisierungen auf der Homepage informiert.
- Robit Helpdesk: E-Mail: register and the Vichtige<br>
Mail und/oder über Aktualisierungen auf der I<br>
Der Helpdesk des liechtensteinischen Unionsr<br>
Mails von der folgenden Adresse: <u>register (Pilv.</u><br>
<u>Liechtenstein</u>).<br>
Kontakt werden über wichtige Ä<br>tualisierungen auf der Hensteinischen Unionsreg<br>en Adresse: <u>register@llv.l</u><br>ail: <u>register@llv.li;</u><br>+423 236 75 96 tualisierungen auf der<br>tensteinischen Unions<br>n Adresse: <u>register@l</u><br>ail: <u>register@llv.li;</u><br>+423 236 75 96<br>+423 236 64 11
-